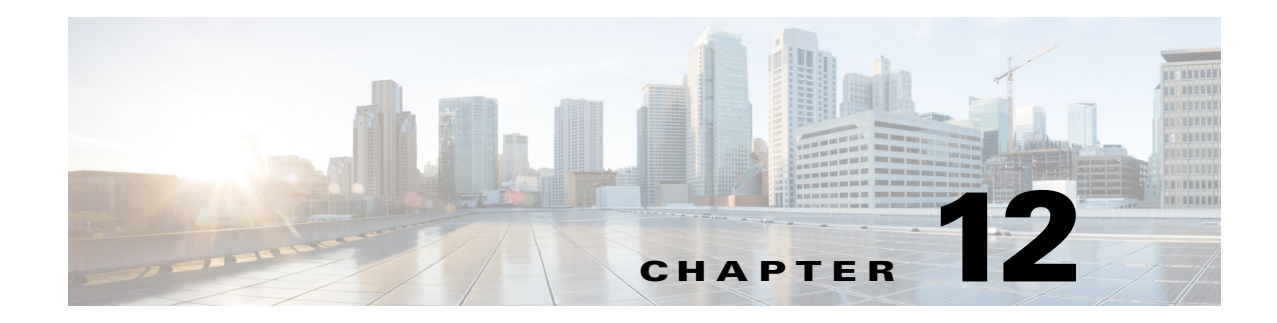

# **Configuring RMON**

This chapter describes how to configure Remote Network Monitoring (RMON) on the Cisco Industrial Ethernet 2000U Series (IE 2000U) and Connected Grid Switches, hereafter referred to as *switch*.

RMON is a standard monitoring specification that defines a set of statistics and functions that can be exchanged between RMON-compliant console systems and network probes. RMON provides you with comprehensive network-fault diagnosis, planning, and performance-tuning information.

**Note** For complete syntax and usage information for the commands used in this chapter, see the documents listed in the ["Related Documents" section on page 12-8.](#page-7-0)

- **•** [Information About RMON, page 12-1](#page-0-0)
- **•** [Prerequisites, page 12-2](#page-1-0)
- **•** [Guidelines and Limitations, page 12-3](#page-2-0)
- **•** [Default Settings, page 12-3](#page-2-1)
- **•** [Configuring RMON, page 12-3](#page-2-2)
- **•** [Verifying Configuration, page 12-7](#page-6-0)
- **•** [Configuration Example, page 12-7](#page-6-1)
- **•** [Related Documents, page 12-8](#page-7-0)
- **•** [Feature History, page 12-8](#page-7-1)

## <span id="page-0-0"></span>**Information About RMON**

 $\mathbf I$ 

RMON is an Internet Engineering Task Force (IETF) standard monitoring specification that allows various network agents and console systems to exchange network monitoring data. You can use the RMON feature with the Simple Network Management Protocol (SNMP) agent in the switch to monitor all the traffic flowing among switches on all connected LAN segments as shown in [Figure 12-1.](#page-1-1)

Ι

<span id="page-1-1"></span>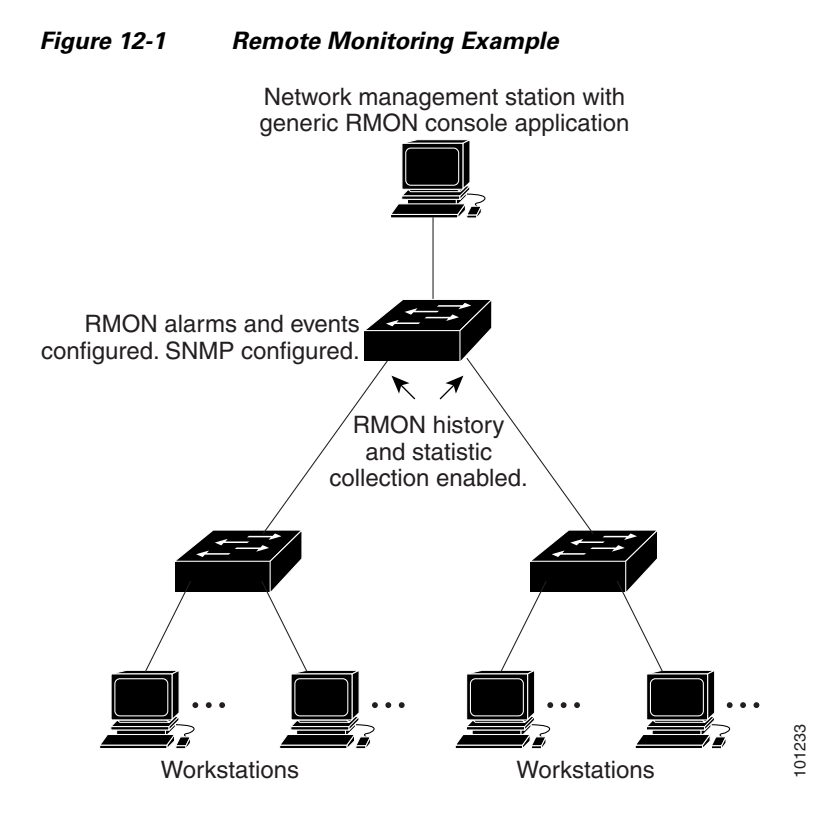

The switch supports these RMON groups (defined in RFC 1757):

- **•** Statistics (RMON group 1)—Collects Ethernet statistics (including Fast Ethernet and Gigabit Ethernet statistics, depending on the switch type and supported interfaces) on an interface.
- History (RMON group 2)—Collects a history group of statistics on Ethernet ports (including Fast Ethernet and Gigabit Ethernet statistics, depending on the switch type and supported interfaces) for a specified polling interval.
- Alarm (RMON group 3)—Monitors a specific management information base (MIB) object for a specified interval, triggers an alarm at a specified value (rising threshold), and resets the alarm at another value (falling threshold). Alarms can be used with events; the alarm triggers an event, which can generate a log entry or an SNMP trap.
- Event (RMON group 9)—Specifies the action to take when an event is triggered by an alarm. The action can be to generate a log entry or an SNMP trap.

Because switches supported by this software release use hardware counters for RMON data processing, the monitoring is more efficient, and little processing power is required.

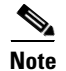

**Note** 64-bit counters are not supported for RMON alarms.

### <span id="page-1-0"></span>**Prerequisites**

You must also configure SNMP on the switch to access RMON MIB objects. For more information, see Chapter 14, "Configuring SNMP."

# <span id="page-2-0"></span>**Guidelines and Limitations**

64-bit counters are not supported for RMON alarms.

# <span id="page-2-1"></span>**Default Settings**

RMON is disabled by default; no alarms or events are configured.

# <span id="page-2-2"></span>**Configuring RMON**

- **•** [Configuring RMON Alarms and Events, page 12-3](#page-2-3) (required)
- **•** [Collecting Group History Statistics on an Interface, page 12-5](#page-4-0) (optional)
- **•** [Collecting Group Ethernet Statistics on an Interface, page 12-6](#page-5-0) (optional)

### <span id="page-2-3"></span>**Configuring RMON Alarms and Events**

You can configure your switch for RMON by using the command-line interface (CLI) or an SNMP-compatible network management station. We recommend that you use a generic RMON console application on the network management station (NMS) to take advantage of the RMON network management capabilities.

#### **BEFORE YOU BEGIN**

 $\mathbf I$ 

To learn more about alarms and events and how they interact with each other, see RFC 1757.

 $\mathsf I$ 

#### **DETAILED STEPS**

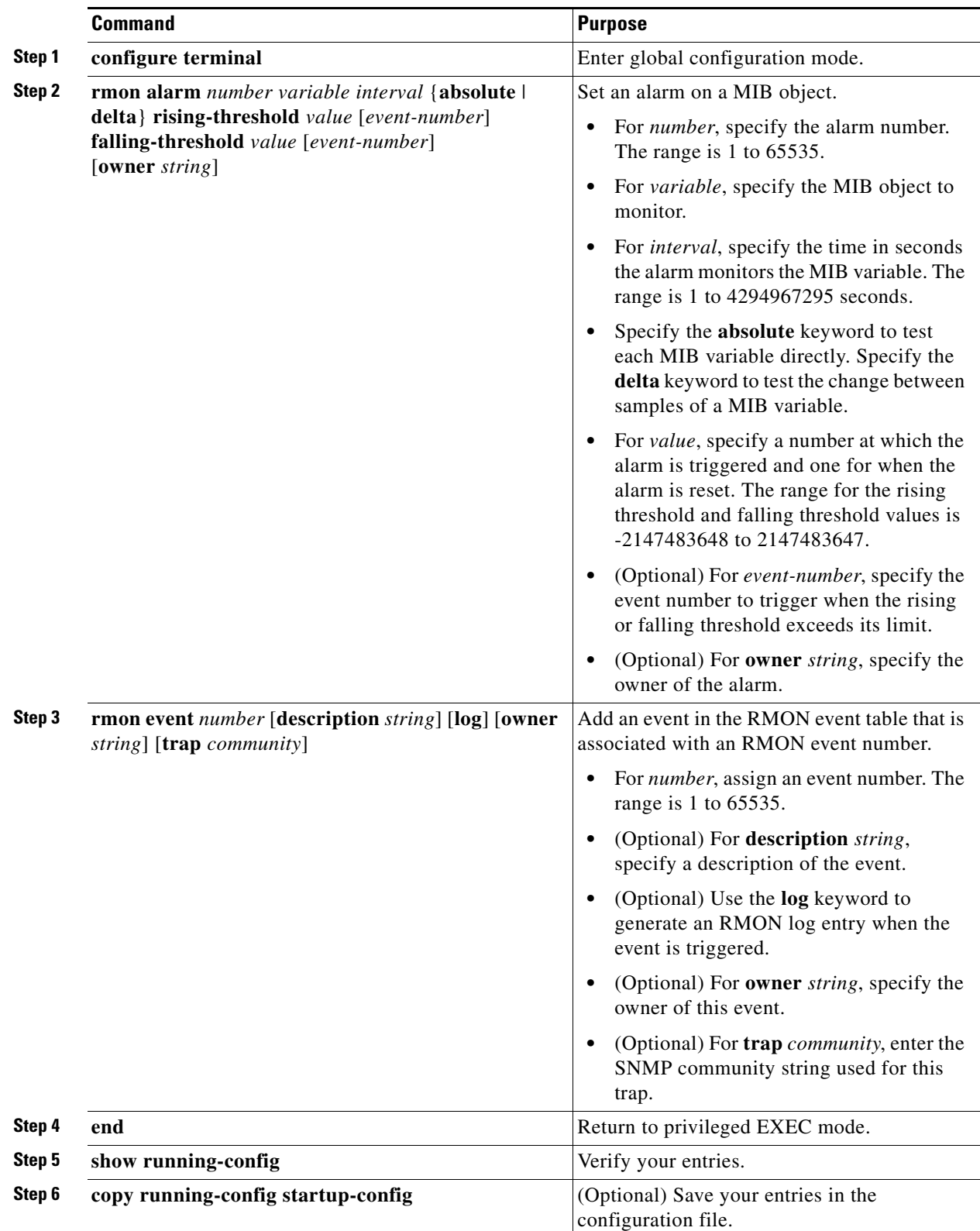

П

To disable an alarm, use the **no rmon alarm** *number* global configuration command on each alarm you configured. You cannot disable at once all the alarms that you configured. To disable an event, use the **no rmon event** *number* global configuration command.

#### **EXAMPLE**

You can set an alarm on any MIB object. The following example configures RMON alarm number 10 by using the **rmon alarm** command. The alarm monitors the MIB variable *ifEntry.20.1* once every 20 seconds until the alarm is disabled and checks the change in the variable's rise or fall. If the *ifEntry.20.1* value shows a MIB counter increase of 15 or more, such as from 100000 to 100015, the alarm is triggered. The alarm in turn triggers event number 1, which is configured with the **rmon event** command. Possible events can include a log entry or an SNMP trap. If the *ifEntry.20.1* value changes by 0, the alarm is reset and can be triggered again.

Switch(config)# rmon alarm 10 ifEntry.20.1 20 delta rising-threshold 15 1 **falling-threshold 0 owner jjohnson**

The following example creates RMON event number 1 by using the **rmon event** command. The event is defined as *High ifOutErrors* and generates a log entry when the event is triggered by the alarm. The user *jjones* owns the row that is created in the event table by this command. This example also generates an SNMP trap when the event is triggered.

Switch(config)# **rmon event 1 log trap eventtrap description "High ifOutErrors" owner jjones**

### <span id="page-4-0"></span>**Collecting Group History Statistics on an Interface**

#### **BEFORE YOU BEGIN**

You must first configure RMON alarms and events to display collection information.

#### **DETAILED STEPS**

 $\mathbf I$ 

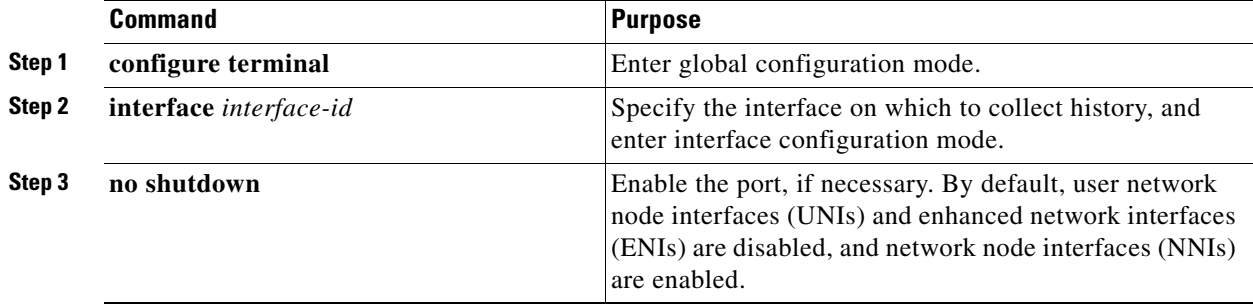

ן

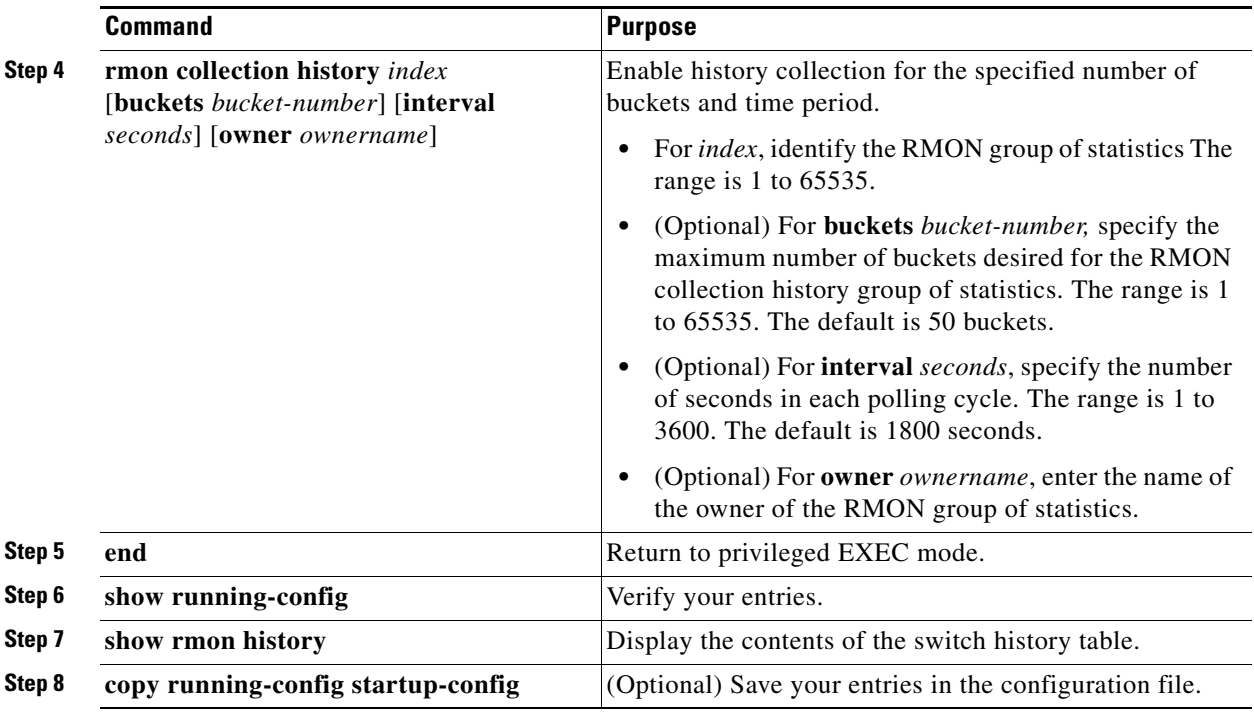

To disable history collection, use the **no rmon collection history** *index* interface configuration command.

#### **EXAMPLE**

The following example shows how to enable an RMON MIB collection history group of statistics with an ID number of 20 and an owner as john:

Switch(config-if)# **rmon collection history controlEntry 20 owner john**

### <span id="page-5-0"></span>**Collecting Group Ethernet Statistics on an Interface**

#### **BEFORE YOU BEGIN**

You must first configure RMON alarms and events to display collection information.

#### **DETAILED STEPS**

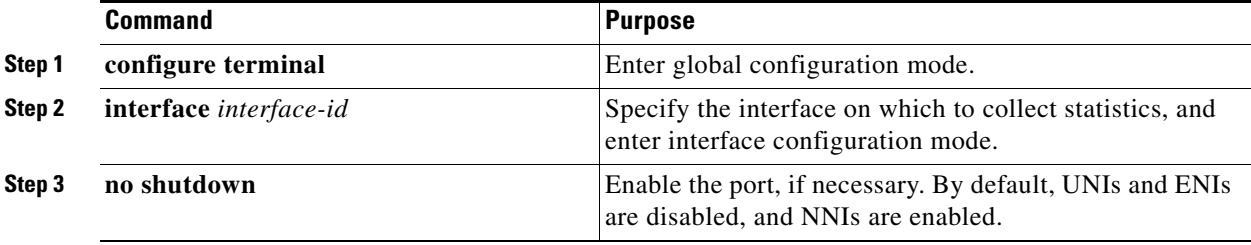

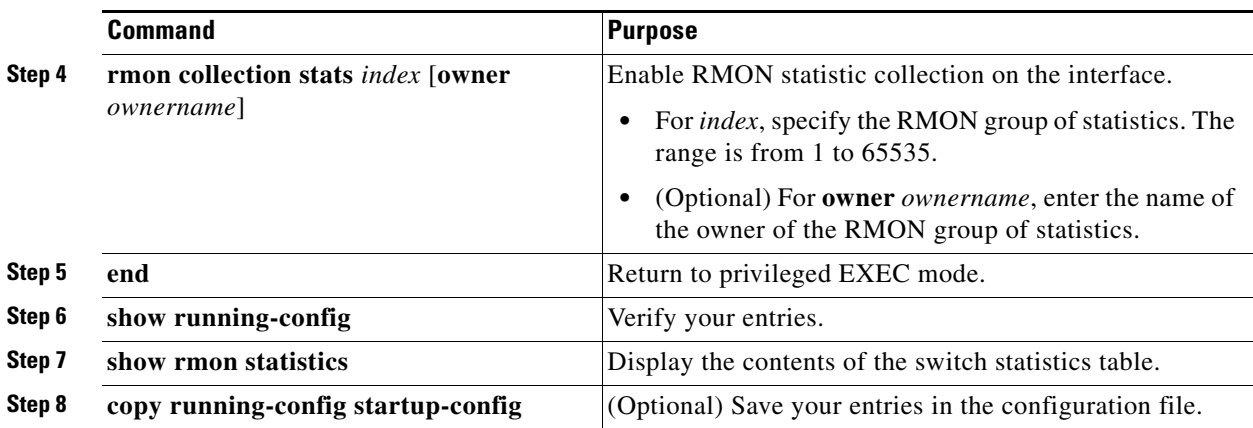

To disable the collection of group Ethernet statistics, use the **no rmon collection stats** *index* interface configuration command.

#### **EXAMPLE**

 $\mathbf I$ 

This example shows how to collect RMON statistics for the owner *root*:

```
Switch(config)# interface fastethernet0/1
Switch(config)# no shutdown
Switch(config-if)# rmon collection stats 2 owner root
```
## <span id="page-6-0"></span>**Verifying Configuration**

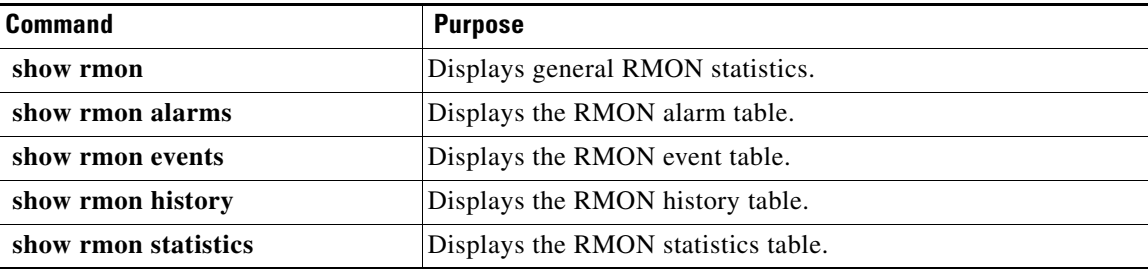

## <span id="page-6-1"></span>**Configuration Example**

The following example creates RMON event number 1 by using the **rmon event** command. The event is defined as *High ifOutErrors* and generates a log entry when the event is triggered by the alarm. The user *jjones* owns the row that is created in the event table by this command. This example also generates an SNMP trap when the event is triggered.

Switch(config)# **rmon event 1 log trap eventtrap description "High ifOutErrors" owner jjones**

The following example shows how to enable an RMON MIB collection history group of statistics with an ID number of 20 and an owner as john:

```
Switch(config-if)# rmon collection history controlEntry 20 owner john
```
 $\mathsf I$ 

This example shows how to collect RMON statistics for the owner *root*:

```
Switch(config)# interface fastethernet0/1
Switch(config)# no shutdown
Switch(config-if)# rmon collection stats 2 owner root
```
# <span id="page-7-0"></span>**Related Documents**

- **•** [RMON Command Reference](http://www.cisco.com/en/US/docs/ios-xml/ios/rmon/command/rmon-cr-book.html)
- **•** [Cisco IOS Configuration Fundamentals Command Reference](http://www.cisco.com/en/US/docs/ios-xml/ios/fundamentals/command/Cisco_IOS_Configuration_Fundamentals_Command_Reference.html)

# <span id="page-7-1"></span>**Feature History**

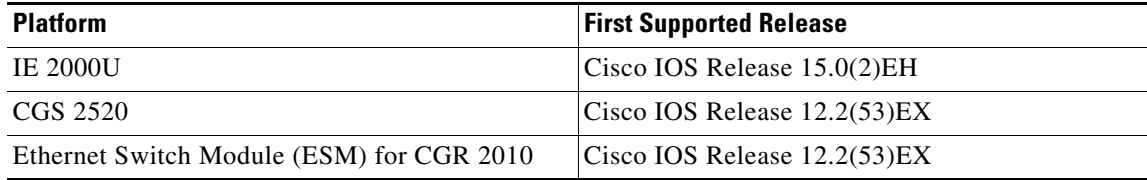